# Mikro-Ohmmeter VG-BAT-x00

# BETRIEBSANLEITUNG

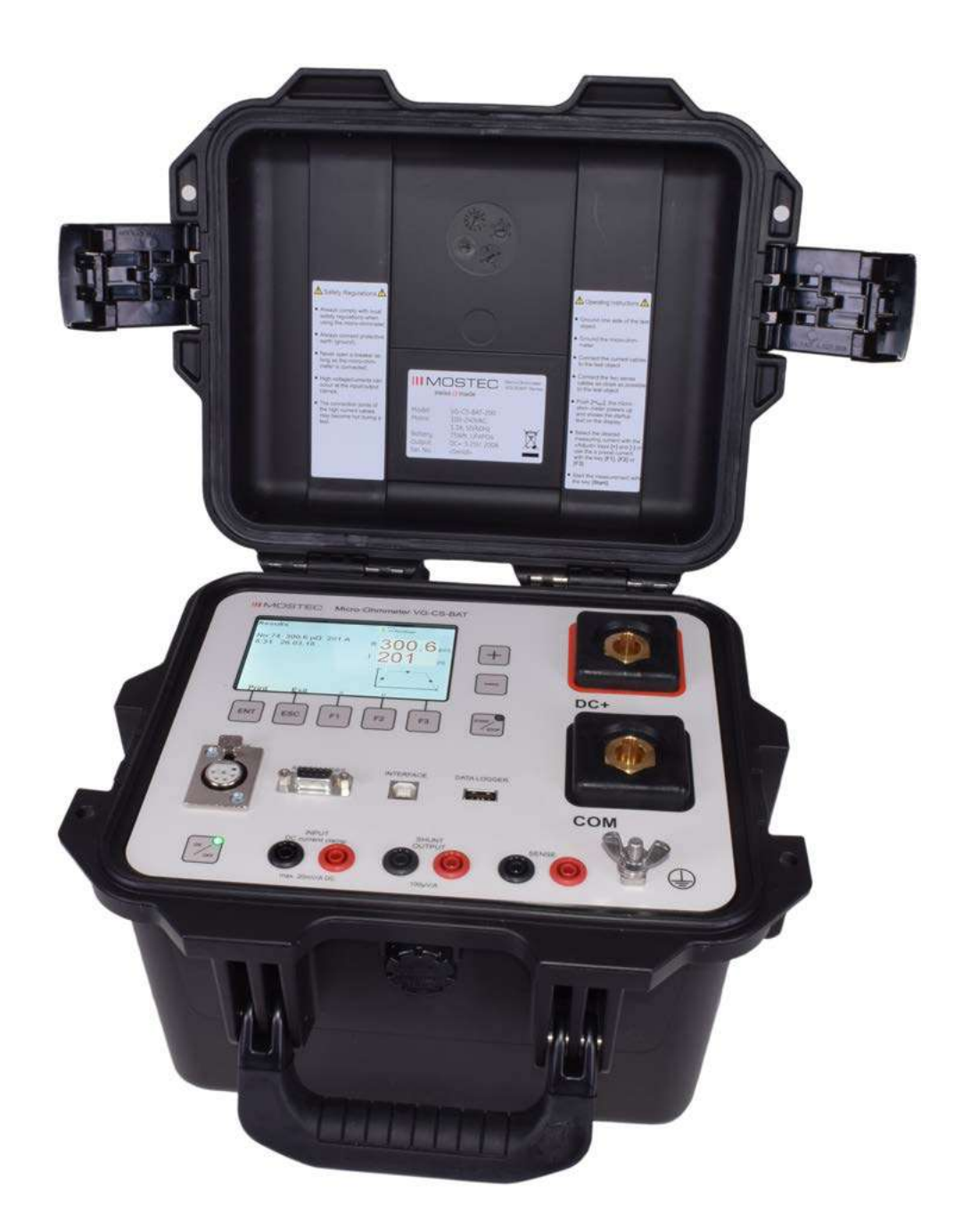

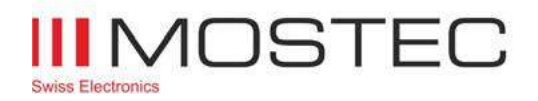

info@mostec.ch Telefon +41 61 921 40 90

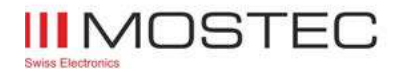

#### **Warranty**

Die Garantie für das von Mostec hergestellte Gerät läuft 2 Jahre ab Fakturadatum. In dieser Zeit werden defekte Geräte kostenlos repariert, sofern der Defekt bei normalem Gebrauch entstanden ist. Durch die Garantie nicht gedeckt sind Gebrauchsschäden wie zerkratzte Frontplatten und Bedienungselemente, korrodierte Potentiometer usw. Die Porto- und Verpackungsspesen für Garantierücksendungen werden vom Kunden resp. von Mostec übernommen. Mostec übernimmt über die Garantiezeit von zwei Jahren hinaus noch für weitere zwei Jahre solche Langzeitschäden, die auf mangelhafte Herstellung zurückzuführen sind. Dazu gehören vor allem nicht- oder schlechtgelötete Lötstellen und Montagefehler, die sich erst nach langer Zeit bemerkbar machen. Transportschäden sind von der Garantie nicht gedeckt und müssen dem ausliefernden Transporteur gemeldet werden.

#### Technische Beschreibung

Die portablen Mikro-Ohmmeter VG-BAT-x00 werden für die Messung von Leistungs-, Trennschaltern etc. eingesetzt. Die Stärken des Instrumentes liegen vor allem in der einfachen Bedienung, seiner Robustheit und seines geringen Gewichtes.

Das Instrument wird batteriebetrieben und benötigt keine externe Spannungsversorgung.

Das VG-BAT-x00 ermöglicht eine konstante Strommessung über den gesamten Messzyklus für höchste Genauigkeit. Der Strom steigt für 1 Sekunde linear an, hält den eingestellten Strom für 3 Sekunden und fällt innerhalb einer weiteren Sekunde wieder ab.

Der fortschrittliche eingebaute LiFePO<sub>4</sub>-Akku bietet maximale Leistung bei sehr hoher Sicherheit und Lebensdauer.

Das 4.3" LCD Grafik Display ermöglicht Messungen bei Dunkelheit, Kälte so wie auch bei voller Sonneneinstrahlung ohne Beeinträchtigung der Ablesequalität.

Messdaten können direkt auf einem USB-Stick gespeichert werden. Das USB PC-Interface dient zur Steuerung des Gerätes oder zum automatischen Auslesen der Ergebnisse per Computer.

Lesen Sie die Geräte-History aus oder starten Sie eine Messung mit einem Android-Mobiltelefon oder Tablet. Senden Sie die Daten direkt in Ihr Büro.

Dank dem geringen Gewicht von 5.2kg ist das VG-BAT-200 handlich und leicht zu transportieren.

Typische Anwendungsgebiete sind Messen der Widerstände von:

- Leistungsschaltern
- Trennschaltern
- Verbindungen von Hochstromsammelschienen
- Strassenbahn Komponenten
- Kabelspleissstellen
- Schweissverbindungen
- Erdungsverbindungen

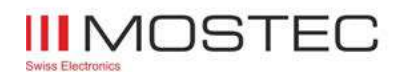

#### Inhaltsverzeichnis

## **Seite**

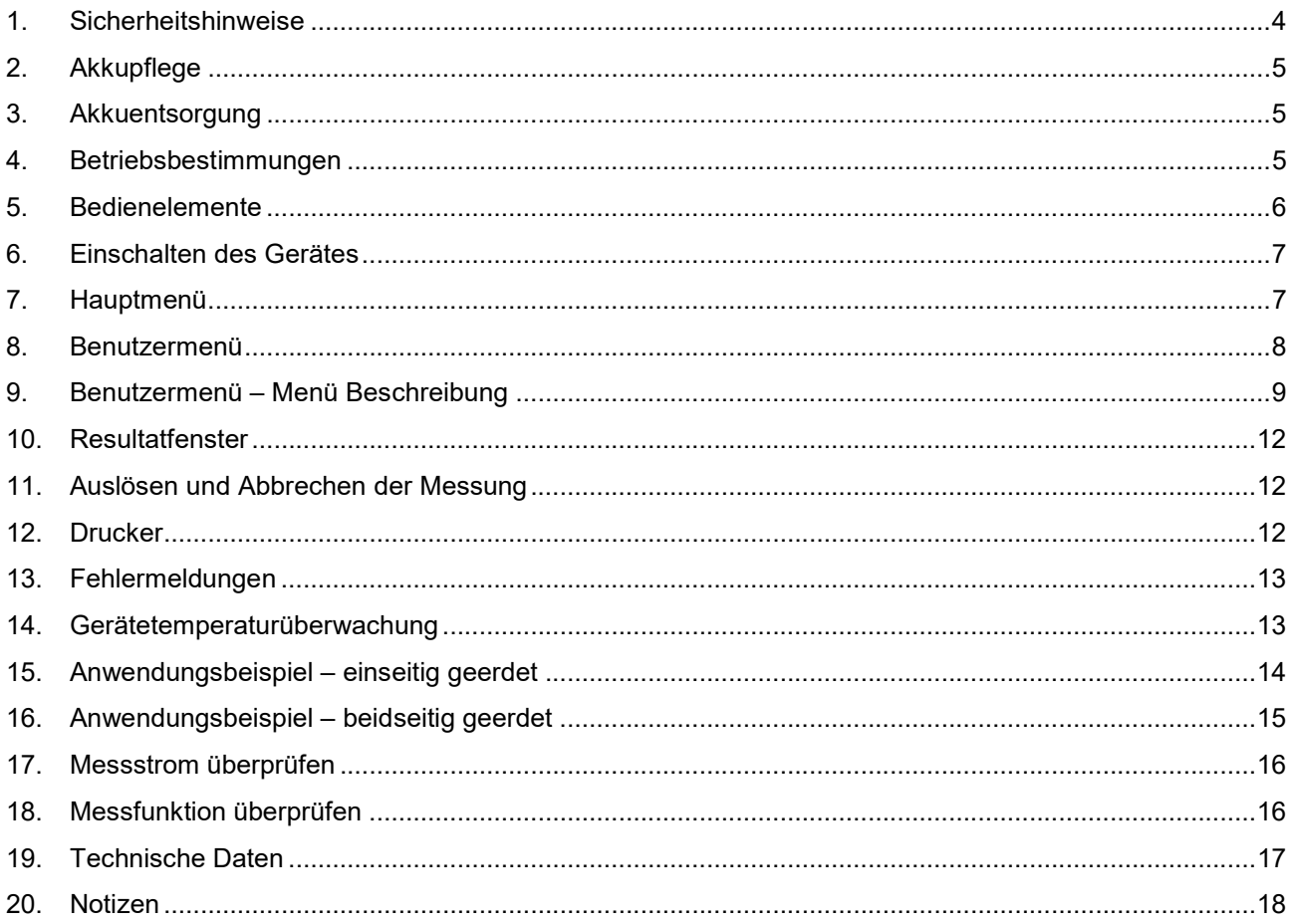

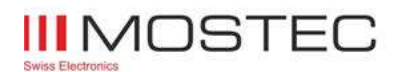

#### 1. Sicherheitshinweise

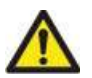

Die lokalen Sicherheitsbestimmungen müssen beim Verwenden des Mikro-Ohmmeters immer eingehalten werden.

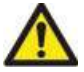

Die Erdung immer anschliessen.

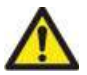

Vor dem Benutzen des Mikro-Ohmmeters die Sicherheitsbestimmungen der Betriebsanleitung lesen und einhalten.

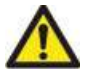

Beim Testen eines Schalterprüflings darf dieser niemals geöffnet werden, solange das Mikro-Ohmmeter angeschlossen ist.

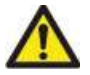

Hochspannung und hohe Ströme können an den Ein- und Ausgängen auftreten.

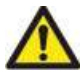

Die Verbindungen der Hochstromkabel können während dem Test sehr heiss werden.

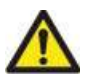

Setzen Sie das Gerät keinen starken Stössen, mechanischen Erschütterungen oder übermäßiger Hitze aus.

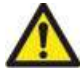

Setzen Sie das Gerät nicht Wasser, Salzwasser oder anderen Flüssigkeiten aus.

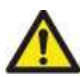

Dieses Gerät enthält einen LiFePO<sub>4</sub> Hochleistungsakku und eine Lithium-Knopfzelle. Die Batterie nicht durchstechen, beschädigen, zerlegen oder modifizieren.

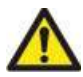

Die Prüfung von induktiven Schaltungen kann gefährlich sein. Das VG-BAT-x00 ist ein Hochleistungsgerät für die Prüfung von ohmschen Lasten. Es darf nicht zur Prüfung induktiver Lasten verwendet werden.

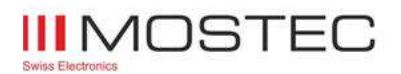

### 2. Akkupflege

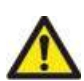

Der Akku sollte in Abständen von mindestens 6 Monaten aufgeladen werden. Damit soll eine Tiefentladung verhindert werden. Versuchen Sie niemals, den Akku unter 0°C oder über +40°C Umgebungstemperatur zu laden.

Das Gerät ist zwischen -20°C und +50°C spezifiziert. Beachten Sie jedoch, dass bei sehr niedrigen Temperaturen den Akku belastet und die Kapazität der Messungen reduziert wird. Wenn Sie das Gerät bei Raumtemperatur halten, bevor Sie Messungen im Freien bei niedrigen Temperaturen durchführen, können Sie die Lebensdauer der Batterie verbessern.

Der Akku wird geladen, indem das mitgelieferte Ladegerät an der DC-Buchse auf der Rückseite des Gerätes angeschlossen wird.

Wenn das Ladegerät angeschlossen ist, leuchtet die LED neben der ON/OFF-Taste. Die Ladezeit des Akkus beträgt 1,5 Stunden.

Bewahren Sie das Gerät an einem kühlen, trockenen Ort auf, um die Lebensdauer des Akkus zu verlängern. Lagertemperaturen unter dem Gefrierpunkt sollten vermieden werden. Versuchen Sie nicht, den Akku aus diesem Gerät zu entfernen.

#### 3. Akkuentsorgung

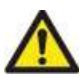

Das durchgestrichene Mülltonnensymbol auf den Batterien erinnert Sie daran, diese am Ende ihrer Lebensdauer nicht mit dem allgemeinen Abfall zu entsorgen. Dieses Produkt enthält Lithium-Ionen-Batterien und eine Knopfzelle, welche sich im Inneren des Gerätes befinden. Die Lithium-Ionen-Knopfzelle kann von der Mostec AG sicher entnommen werden.

#### 4. Betriebsbestimmungen

- 1. Während dem Verbinden der Kabel muss das Mikro-Ohmmeter ausgeschaltet sein.
- 2. Erdung auf der Seite des Prüflings anschliessen.
- 3. Erdung an das Mikro-Ohmmeter anschliessen.
- 4. Die Stromkabel an beiden Seiten des Prüflings anschliessen.
- 5. Die Messfühler-Kabel so nahe wie möglich an beiden Seiten des Prüflings anschliessen.
- 6. Das Mikro-Ohmmeter einschalten.
- 7. Das Mikro-Ohmmeter startet auf und zeigt den Begrüssungstext auf dem Display an.
- 8. Den gewünschten Messstrom mit den Tasten [+] und [-] einstellen oder einen voreingestellten Wert mit [F1], [F2] oder [F3] auswählen.
- 9. Die Messung mit der Taste [Start/Stop] beginnen.

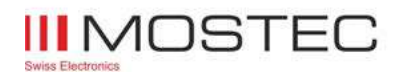

#### 5. Bedienelemente

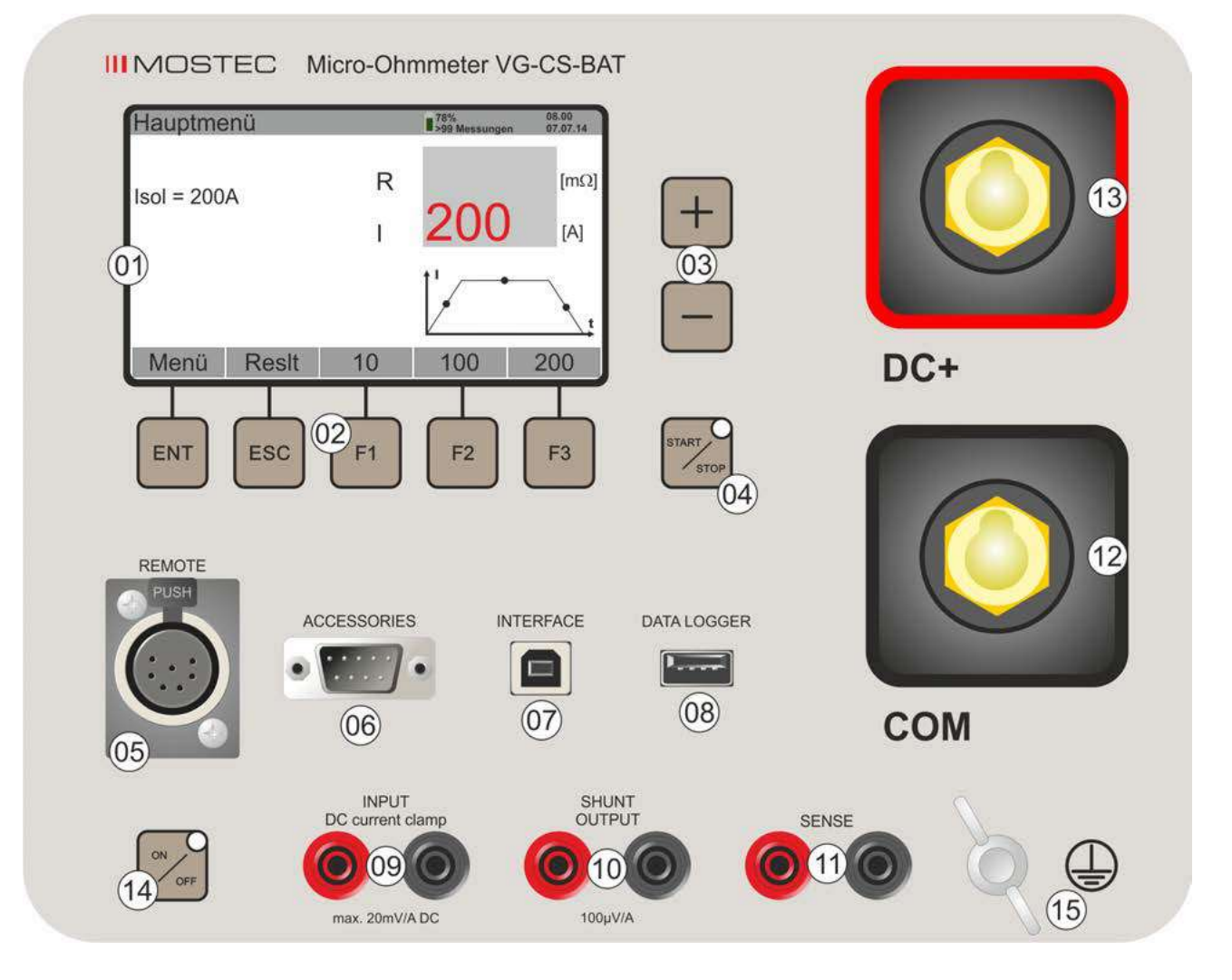

- 01. 4.3" LCD Grafik Anzeige
- 02. Drucktasten für Menü Funktionen<br>03. Drucktasten [+] und [-] für die Mes
- 03. Drucktasten [+] und [-] für die Messstrom- und Menüeinstellungen<br>04 Start/Stop Drucktaste mit Status-LED
- 04. Start/Stop Drucktaste mit Status-LED<br>05. Schnittstelle für die Fernbedienung
- 05. Schnittstelle für die Fernbedienung
- 06. Schnittstelle für Zubehör
- 07. USB Schnittstelle für PC
- 08. Datenlogger/USB Stick
- 09. Stromzange DC-Eingang
- 10. Shunt Ausgang
- 11. Messfühler-Anschluss
- 12. Hochstrom-Messbuchse [-]<br>13. Hochstrom-Messbuchse [+]
- Hochstrom-Messbuchse [+]
- 14. ON/OFF Drucktaste mit Lade-LED
- 15. Erdanschluss

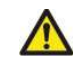

Achtung: Beim Öffnen des Gerätes erlischt der Garantieanspruch

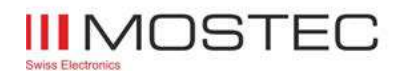

#### 6. Einschalten des Gerätes

Nach dem Einschalten zeigt das Display für 3 Sekunden die Begrüssungsmeldung an. Danach erscheint auf dem Display das Hauptmenü.

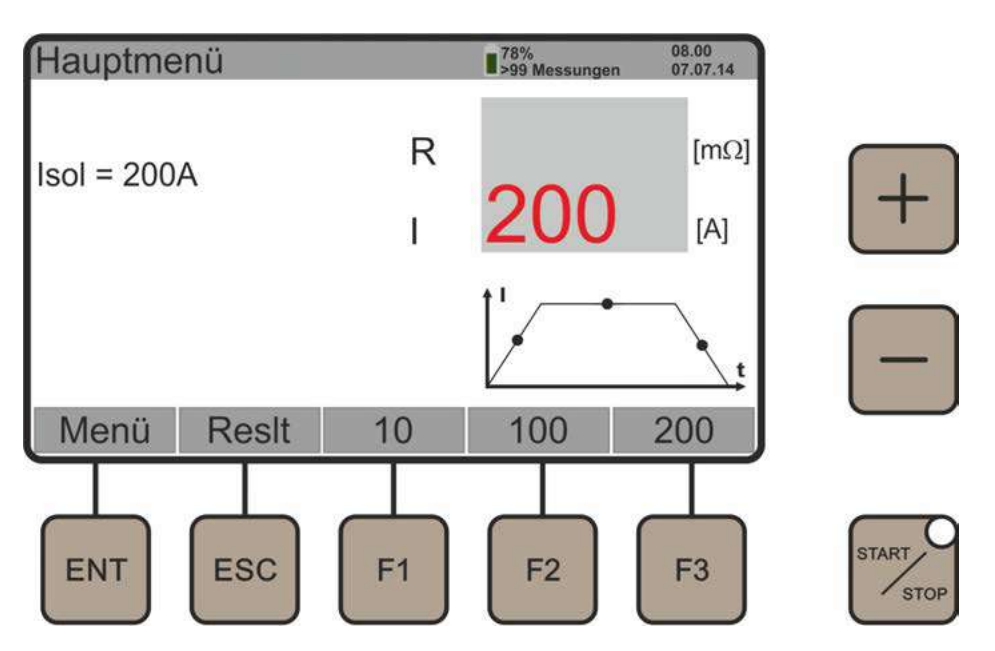

#### 7. Hauptmenü

- Isol = Der eingestellte Messstrom wird angezeigt. Mit den Tasten [+] und [-] kann der Messtrom geändert werden.
- Menü = Durch Drücken der Taste [Ent] wird das Menü aufgerufen.
- Reslt = Durch Drücken der Taste [Esc] öffnet sich das Resultatfenster.
- 10 = Schnellvorwahl des Messstromes. Durch Drücken von [F1] beträgt der Messstrom neu 10A. Der Wert dieser Taste kann im Menü umprogrammiert werden.
- 100 = Schnellvorwahl des Messstromes. Durch Drücken von [F2] beträgt der Messstrom neu 100A. Der Wert dieser Taste kann im Menü umprogrammiert werden.
- 200 = Schnellvorwahl des Messstromes. Durch Drücken von [F3] beträgt der Messstrom neu 200A. Der Wert dieser Taste kann im Menü umprogrammiert werden.

78% = Ladezustand >99 Messungen = Zeigt die Anzahl der verbleibenden Messungen für die aktuelle Last an. Beim Einschalten nimmt das Gerät die maximal mögliche Belastung für die Berechnung an und passt den Wert mit weiteren Messungen an.

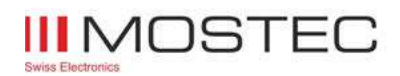

#### 8. Benutzermenü

Wenn im Hauptmenü die Taste [Ent] gedrückt wird, erscheint das Benutzermenü. In diesem Menü kann der Benutzer mit [F1] und [F2] von Punkt zu Punkt navigieren. Die Taste [F3] wechselt zwischen der ersten und zweiten Menüseite. Die Daten des nun angewählten Menüpunkts können mit den Tasten [+] und [-] geändert werden. [Ent] dient dem Speichern der neuen Daten und verlässt das Benutzermenü, [ESC] macht die Änderung rückgängig und verlässt das Benutzermenü.

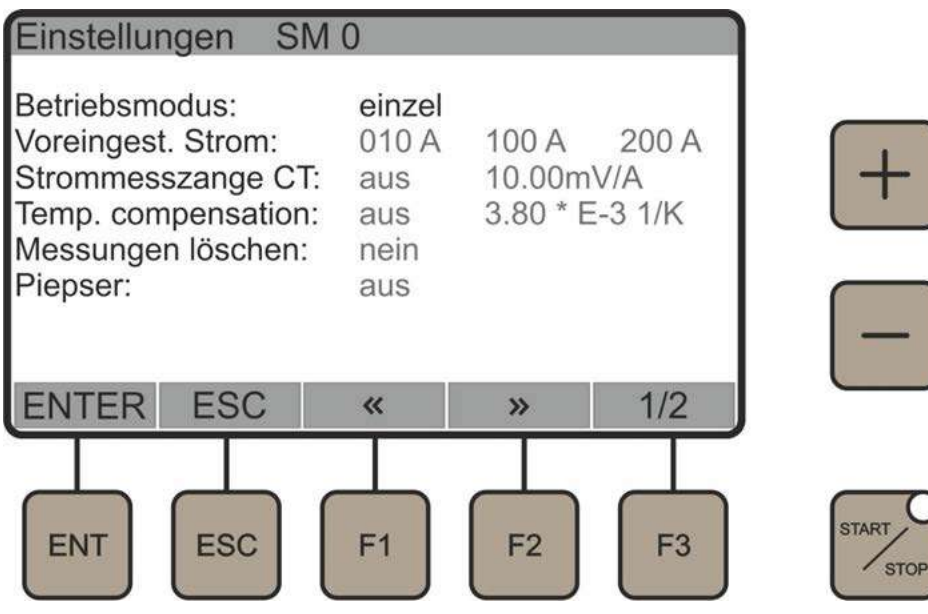

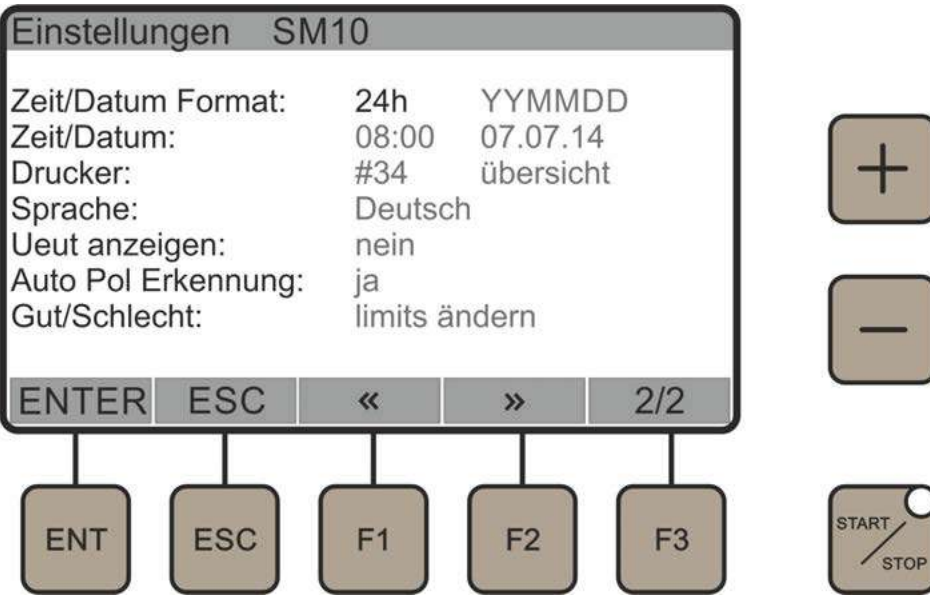

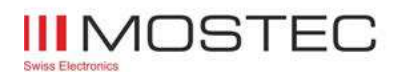

# 9. Benutzermenü – Menü Beschreibung

#### Erste Menüseite

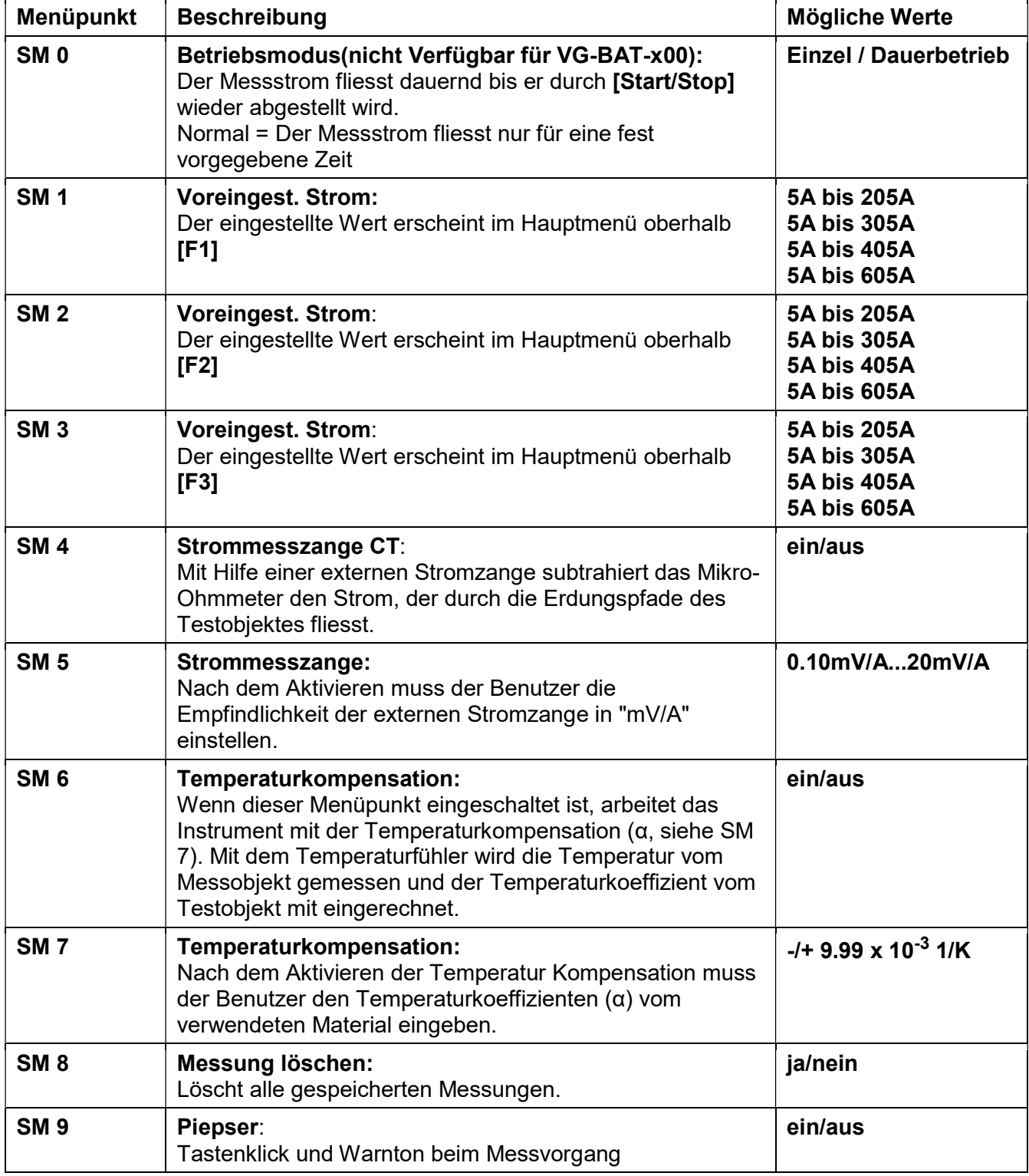

Mit der Taste [F3] wechseln Sie zur zweiten Menüseite.

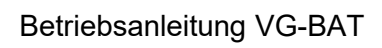

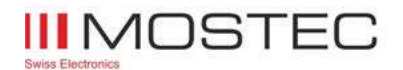

# Zweite Menüseite

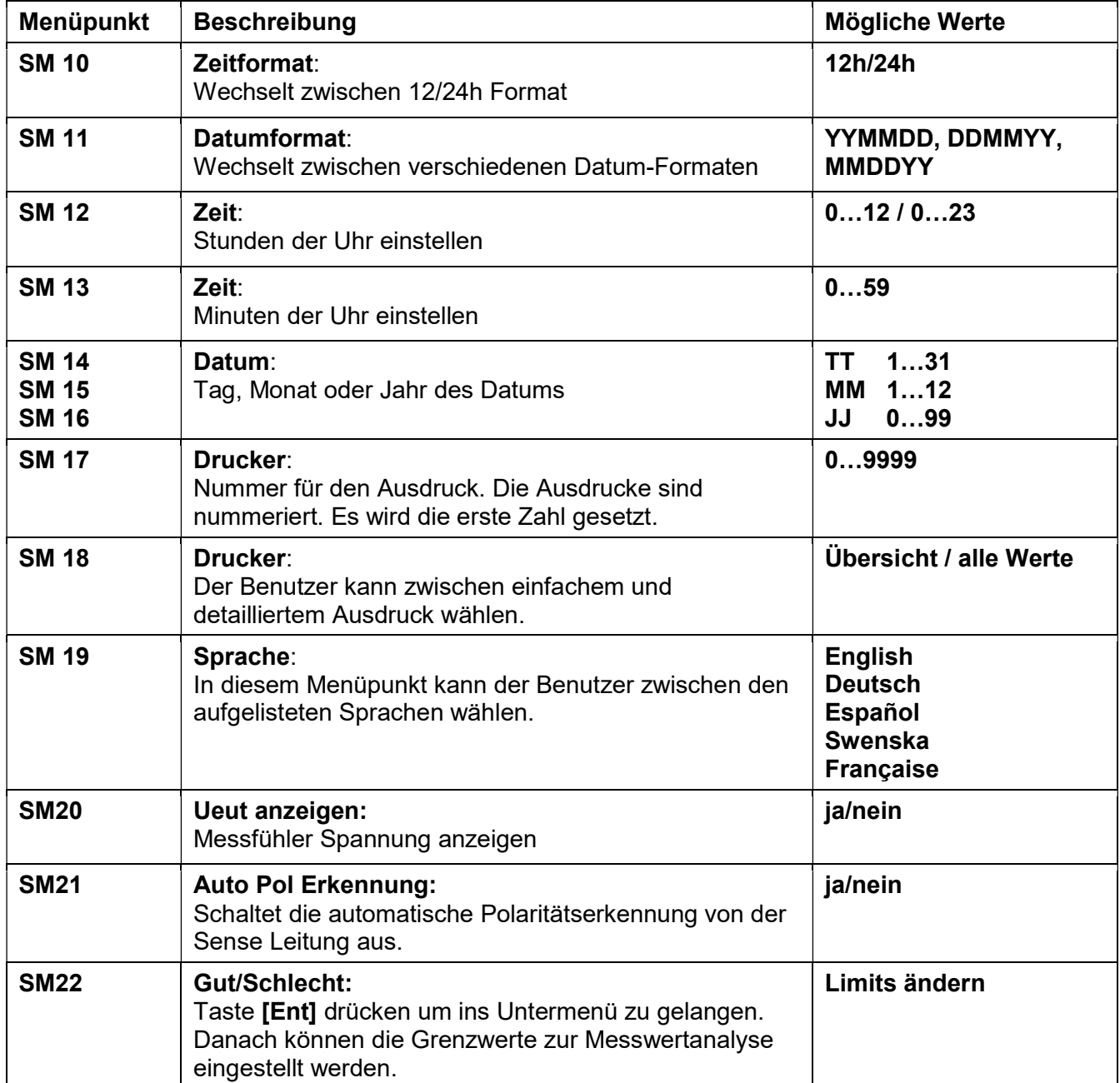

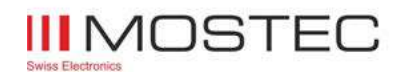

#### Untermenü Messwertanalyse

Das Untermenu kann mit der Taste [Ent] im Menüpunkt SM22 aufgerufen werden. Ist die Messwertanalyse eingeschalten, so wird bei einer Messung der Widerstandswert mit den Limits verglichen. Falls sich der Messwert innerhalb der Limits befinden, zeigt das Display im Resultatfenster "Messung: Gut" an. Falls der Messwert ausserhalb der Limits ist, wird "Messung: Schlecht" angezeigt.

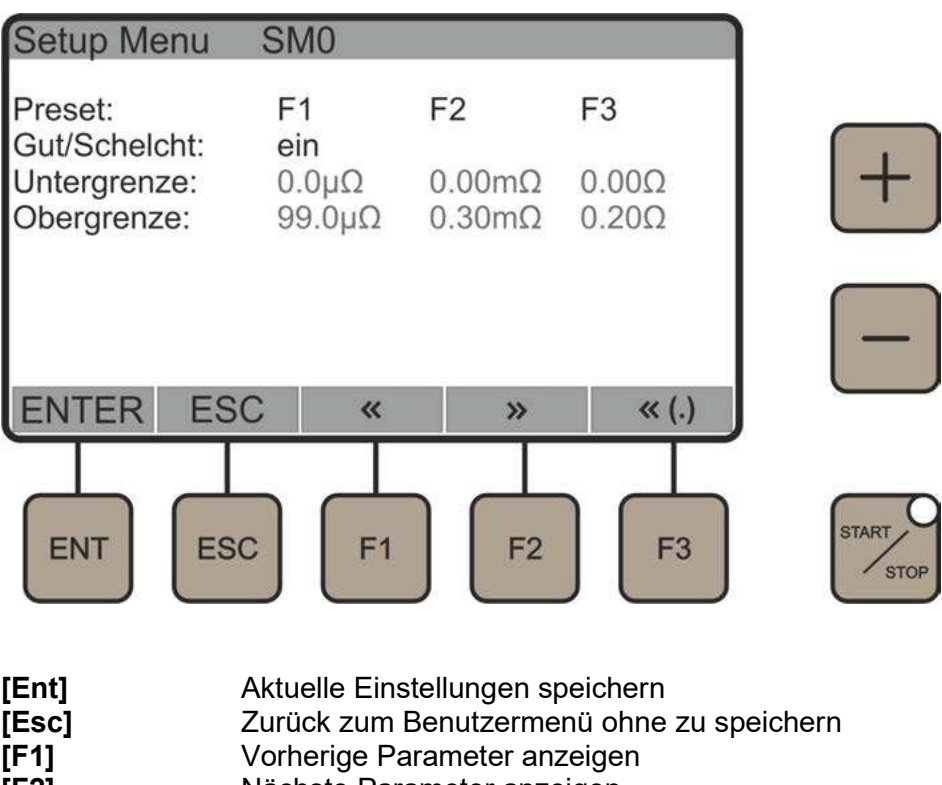

- [F2] Nächste Parameter anzeigen
- [F3] Ändert den Bereich der gewählten Voreinstellung

Die 3 eingestellten Limits können im Hauptmenü mit der Taste [F1], [F2] und [F3] gewählt werden. Die aktuell eingestellte Limite wird im Hauptmenü zum Beispiel mit Analyse 0.0<R<99.0µΩ angezeigt.

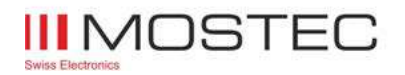

#### 10. Resultatfenster

Das Resultatfenster kann aus dem Hauptmenü mit dem Befehl [Esc] aufgerufen werden. Es wird automatisch aufgerufen, wenn eine Messung abgeschlossen ist. Im Dauerbetrieb wird das Resultatfenster immer nach einem abgeschlossenen Messzyklus aufgerufen. Das Mikro-Ohmmeter kann bis zu 100 Messresultate speichern. Wenn der Speicher voll ist, werden die ältesten Messungen fortlaufend überschrieben. Auf dem USB Stick können unlimitiert Messresultate gespeichert werden.

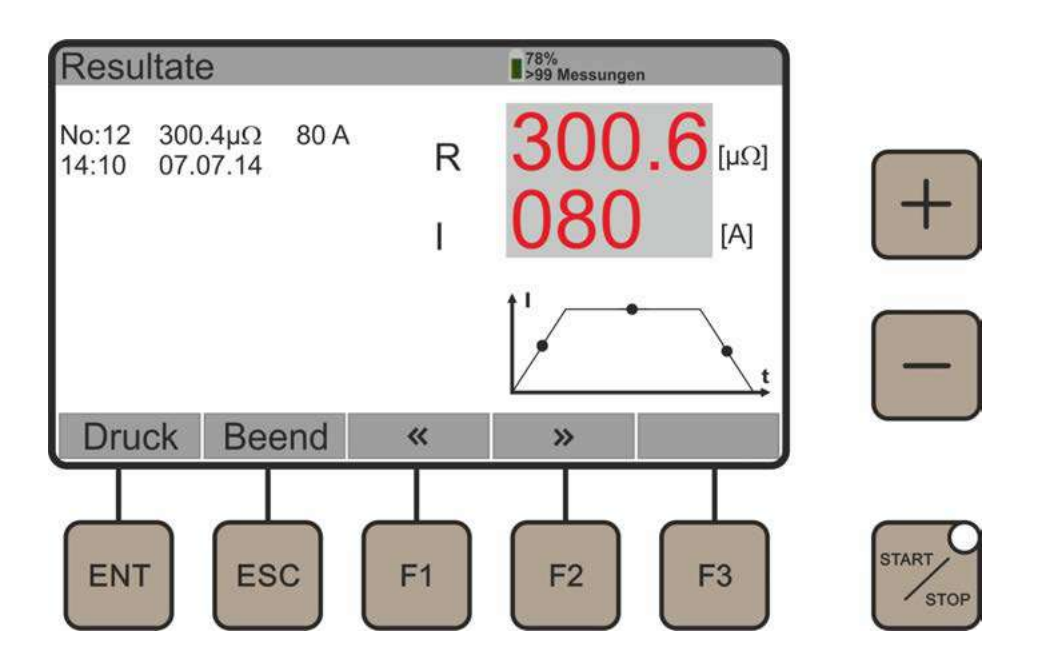

 Dieses Fenster zeigt Zeit und Datum der laufenden Messung, wobei Speicherplatz, Messwert und Messstrom angegeben werden. Falls die externe Strommesszange aktiviert ist, wird der Ableitstrom ebenfalls angezeigt.

- [Ent] Ausdruck auf dem internen Drucker
- [Esc] Zurück zum Hauptmenü
- **IF11** Vorherige Messung anzeigen
- [F2] Nächste Messung anzeigen

#### 11. Auslösen und Abbrechen der Messung

Die Messung wird mit der Taste [Start/Stop] ausgelöst. Die Messung beginnt. Angezeigt wird die laufende Messung mit einer rot blinkenden Leuchtdiode und einem Alarmsignal, falls dieses eingeschaltet ist (Buzzer).

Die Messung kann mit den Tasten [Start/Stop] oder [ESC] abgebrochen werden

#### 12. Drucker

Der Thermodrucker ist wartungsfrei, das Druckerpapier kann einfach durch Anheben der Kunststofflasche ersetzt werden. Oberhalb der Papierausgabe ist eine Taste für den Papiervorschub. Ist der Drucker betriebsbereit, leuchtet das Betriebs-LED des Druckers grün.

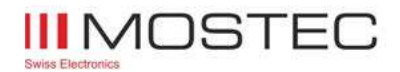

#### 13. Fehlermeldungen

Das Mikro-Ohmmeter kann verschiedene Fehler erkennen und darstellen.

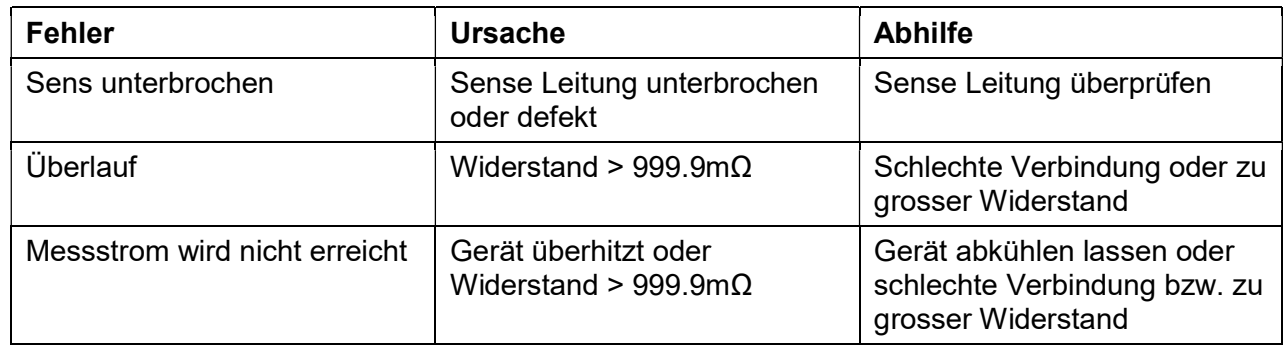

#### 14. Gerätetemperaturüberwachung

Das Mirko-Ohmmeter hat eine interne Temperaturüberwachung, ab 40°C Innentemperatur zeigt die Anzeige rechts oben die Temperatur an. Ab 50°C beginnt das Gerät den Messstrom zu reduzieren. Bei 70°C wird der Messstrom auf 0A reduziert. Um weitere Messungen durchführen zu können, muss das Gerät abkühlen.

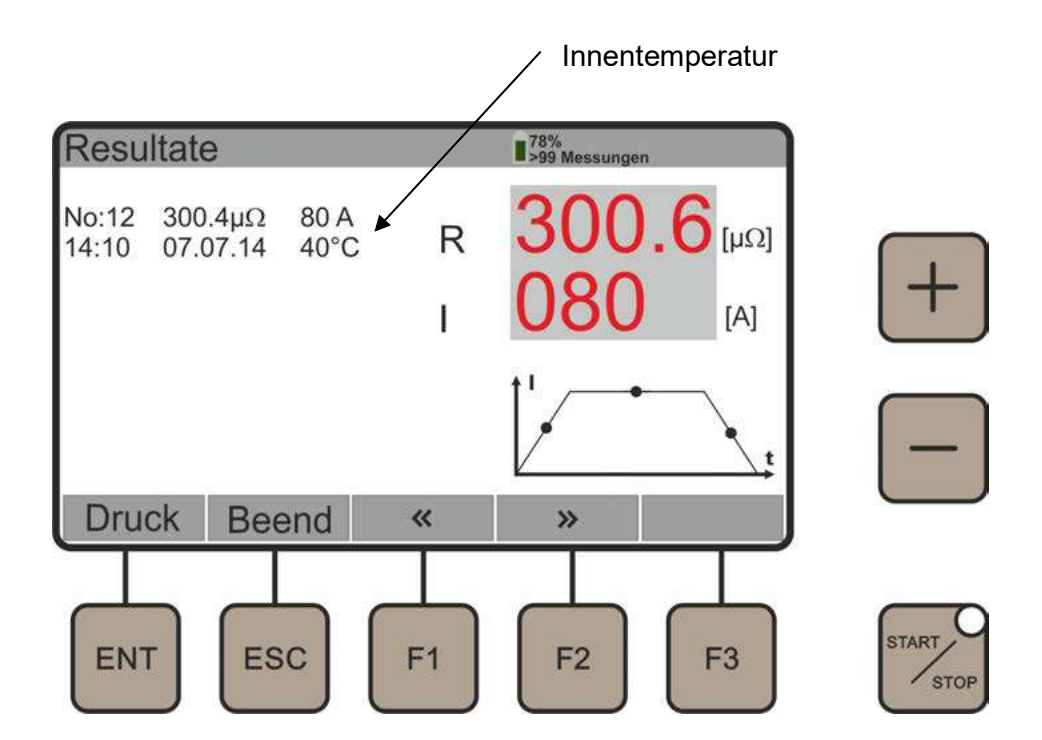

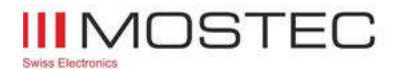

#### 15. Anwendungsbeispiel – einseitig geerdet

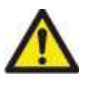

Die Sicherheitshinweise und Betriebsbestimmungen müssen eingehalten werden. Siehe Seite Fehler! Textmarke nicht definiert. und Fehler! Textmarke nicht definiert.. Verwenden Sie das Gerät niemals ohne die Schutzleiteranschlüsse!

Important:

 Die Fühlerleitungen müssen innerhalb der Stromkabel angeschlossen werden. Andernfalls können die Prüfwerte falsch sein.

Note:

 Wenn Sie den Widerstand eines Schalters oder Trennschalters messen, vergewissern Sie sich, dass dieser geschlossen und geerdet ist, bevor Sie die Verbindungen herstellen und den Test starten.

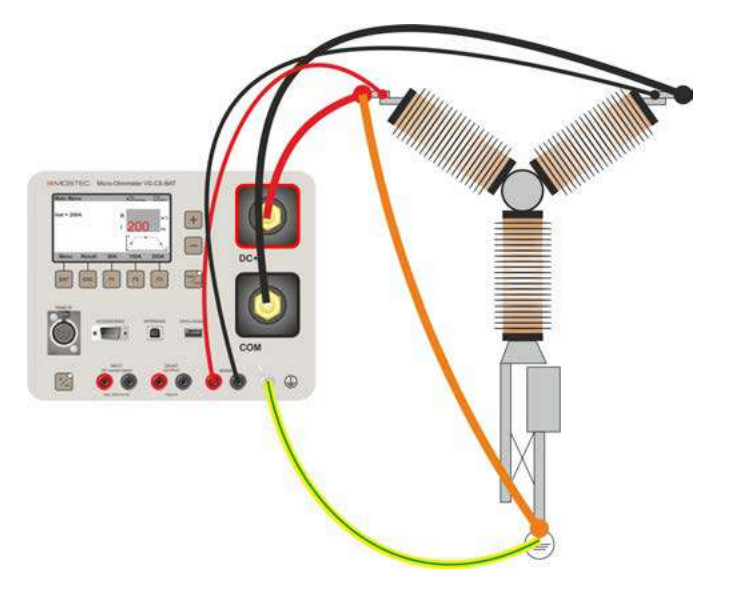

- 1. Vergewissern Sie sich, dass das Netz auf beiden Seiten des Schalters abgeschaltet ist. Erden Sie den Schalter mindestens auf einer Seite und vergewissern Sie sich, dass er geschlossen ist.
- 2. Lassen Sie das Mikro-Ohmmeter ausgeschaltet, während Sie die Kabel anschliessen.
- 3. Erden Sie das Mikro-Ohmmeter.
- 4. Schliessen Sie ein Stromkabel zwischen der einen Seite des zu prüfenden Objekts und dem DC+ Anschluss am Mikro-Ohmmeter an. Schliessen Sie das andere Stromkabel zwischen der anderen Seite des zu prüfenden Objekts und dem COM-Anschluss am Mikro-Ohmmeter an.
- 5. Verbinden Sie die beiden Fühlermesskabel mit je einer Seite des Prüfobjektes. Bringen Sie die Leitungen so nahe wie möglich am Prüfobjekt an.
- 6. Schalten Sie das Mikro-Ohmmeter ein.
- 7. Stellen Sie den gewünschten Strom mit den Tasten [+] und [-] ein oder wählen Sie einen bereits eingestellten Strom mit den Kurzwahltasten [F1], [F2] oder [F3]. Anmerkung: Wenn Sie das Gerät zum ersten Mal verwenden, vergewissern Sie sich, dass die Stromzange abgeschaltet ist (Benützermenü SM4, siehe Seite Fehler! Textmarke nicht definiert.).
- 8. Drücken sie die Taste [START/STOP]. Die Messung wird durch eine rot blinkende LED sowie falls aktiviert, durch einen pulsierenden Warnton (Summer) angekündigt. Das Ergebnis wird nach einigen Sekunden angezeigt und gespeichert. Sie können einen Ausdruck machen und/oder eine neue Prüfung starten.
- 9. Sie können die Messung stoppen, indem Sie die Taste [START/STOP] oder [ESC] drücken.
- 10. Schalten Sie das Mikro-Ohmmeter aus, bevor Sie andere Kabel entfernen oder bewegen.

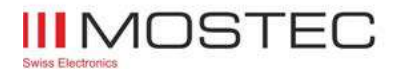

#### 16. Anwendungsbeispiel – beidseitig geerdet

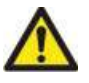

Die Sicherheitshinweise und Betriebsbestimmungen müssen eingehalten werden. Siehe Seite Fehler! Textmarke nicht definiert. und Fehler! Textmarke nicht definiert.. Verwenden Sie das Gerät niemals ohne die Schutzleiteranschlüsse!

Important:

 Die Fühlerleitungen müssen innerhalb der Stromkabel angeschlossen werden. Andernfalls können die Prüfwerte falsch sein.

#### Note:

 Wenn Sie den Widerstand eines Schalters oder Trennschalters messen, vergewissern Sie sich, dass dieser geschlossen und geerdet ist, bevor Sie die Verbindungen herstellen und den Test starten.

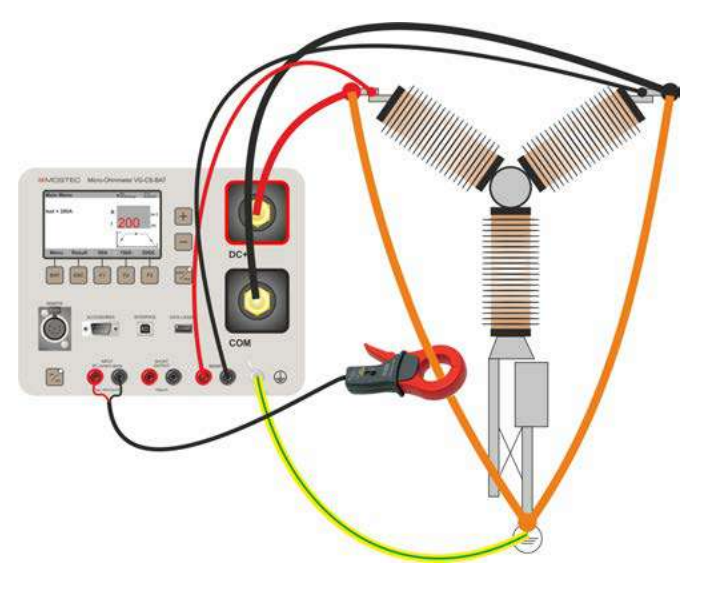

- 1. Vergewissern Sie sich, dass das Netz auf beiden Seiten des Schalters abgeschaltet ist. Erden Sie den Schalter auf beiden Seiten und vergewissern Sie sich, dass er geschlossen ist.
- 2. Lassen Sie das Mikro-Ohmmeter ausgeschaltet, während Sie die Kabel anschliessen.
- 3. Erden Sie das Mikro-Ohmmeter.
- 4. Schliessen Sie ein Stromkabel zwischen der einen Seite des zu prüfenden Objekts und dem DC+ Anschluss am Mikro-Ohmmeter an. Schliessen Sie das andere Stromkabel zwischen der anderen Seite des zu prüfenden Objekts und dem COM-Anschluss am Mikro-Ohmmeter an.
- 5. Verbinden Sie die beiden Fühlermesskabel mit je einer Seite des Prüfobjektes. Bringen Sie die Leitungen so nahe wie möglich am Prüfobjekt an.
- 6. Legen Sie die externe Stromzange an eines der Erdungskabel an und schließen Sie die Zangenausgänge an Stromzangen Eingang am Mikro-Ohmmeter an.
- 7. Schalten Sie das Mikro-Ohmmeter ein.
- 8. Stellen Sie den gewünschten Strom mit den Tasten [+] und [-] ein oder wählen Sie einen bereits eingestellten Strom mit den Kurzwahltasten [F1], [F2] oder [F3].
- 9. Im Benutzermenü SM4 (siehe Seite Fehler! Textmarke nicht definiert.) die Stromzange einschalten und die richtige Empfindlichkeit der verwendeten Stromzange einstellen.
- 10. Drücken sie die Taste [START/STOP].
- 11. Sie können die Messung stoppen, indem Sie die Taste [START/STOP] oder [ESC] drücken.
- 12. Wenn der Strom durch die Erdstange verglichen mit dem Strom durch den Prüfling zu gross ist, muss der Teststrom erhöht und die Messung erneut durchgeführt werden. Wiederholen Sie diesen Schritt bis der Strom durch den Prüfling Ihre Vorgabe erfüllt.
- 13. Schalten Sie das Mikro-Ohmmeter aus, bevor Sie andere Kabel entfernen oder bewegen.

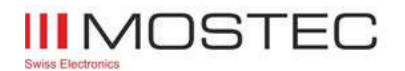

#### 17. Messstrom überprüfen

Die Sicherheitshinweise und Betriebsbestimmungen müssen eingehalten werden. Siehe Seite Fehler! Textmarke nicht definiert. und Fehler! Textmarke nicht definiert..

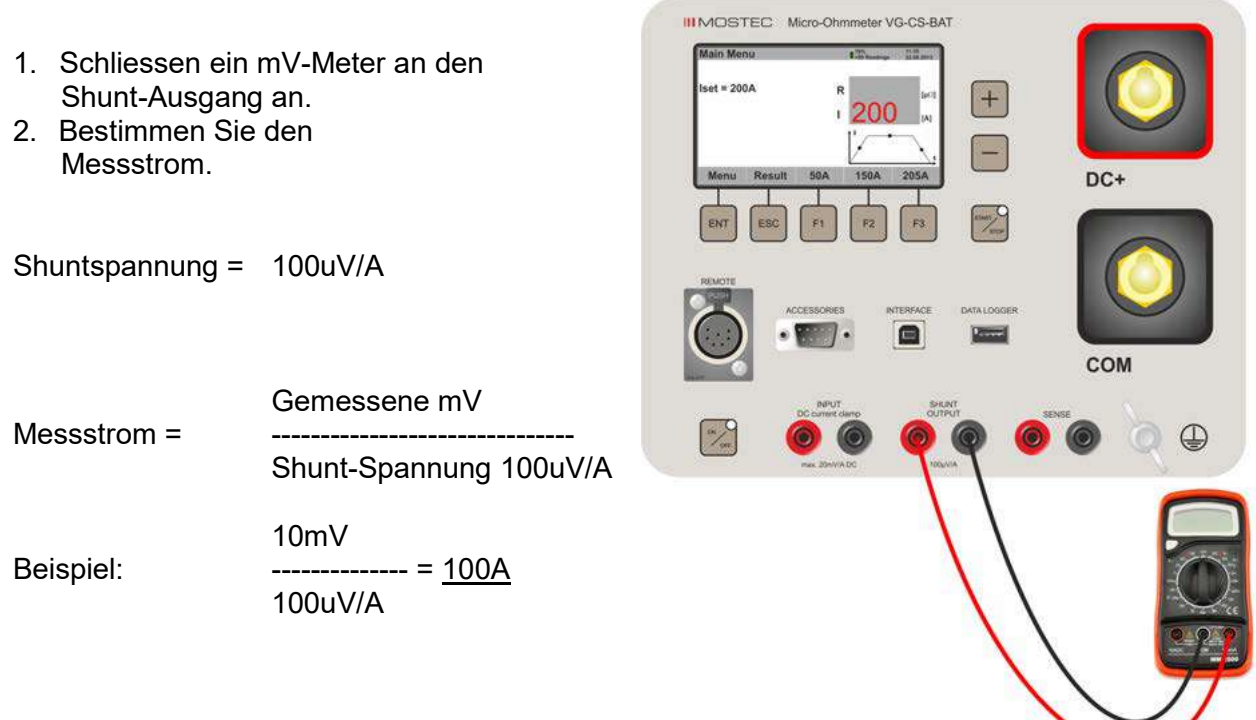

#### 18. Messfunktion überprüfen

Die Sicherheitshinweise und Betriebsbestimmungen müssen eingehalten werden. Siehe Seite Fehler! Textmarke nicht definiert. und Fehler! Textmarke nicht definiert..

- 1. Mit den beiden Stromzangen den DC+ und COM Anschluss kurschliessen.
- 2. Die beiden Sensekabel zwischen Shunt Output in den Sense Input verbinden
- 3. 100A, Einzelmessung starten
- 4. Resultat = Zum Beispiel 99.6u $\Omega$

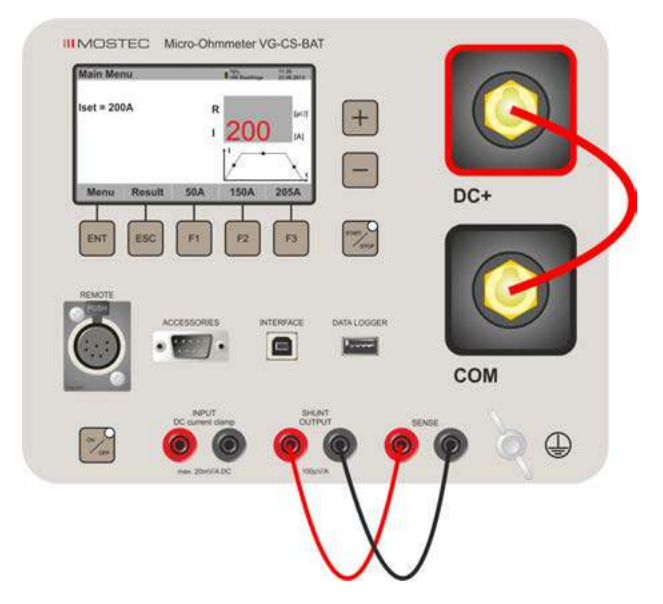

 $\rightarrow$  Der Wert 99.6uΩ muss derselbe sein wie im Kalibrationszertifikat (siehe "shunt output value")

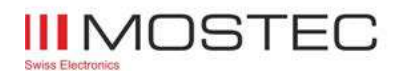

#### 19. Technische Daten

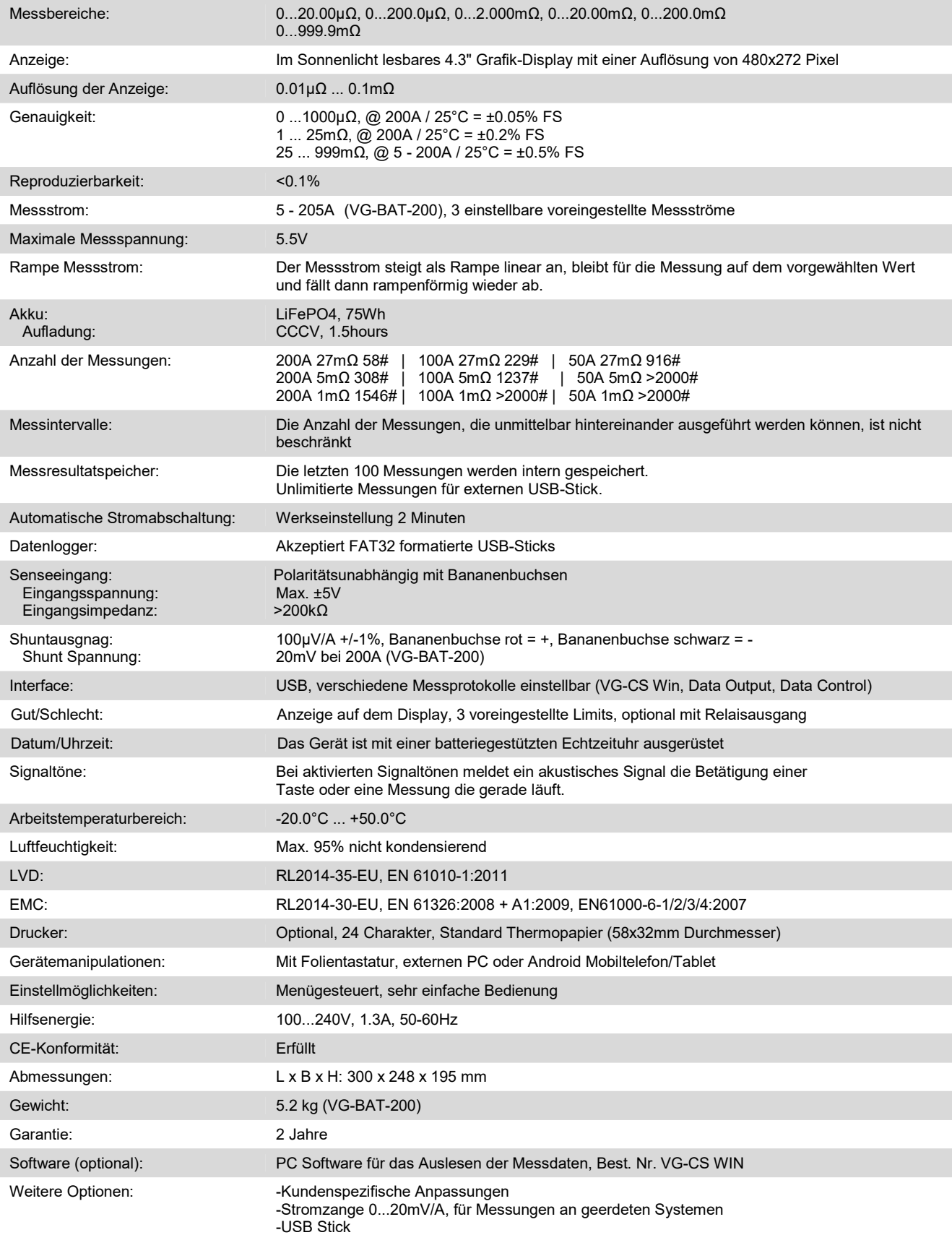

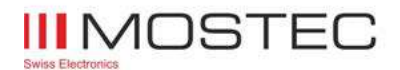

Betriebsanleitung VG-BAT

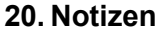

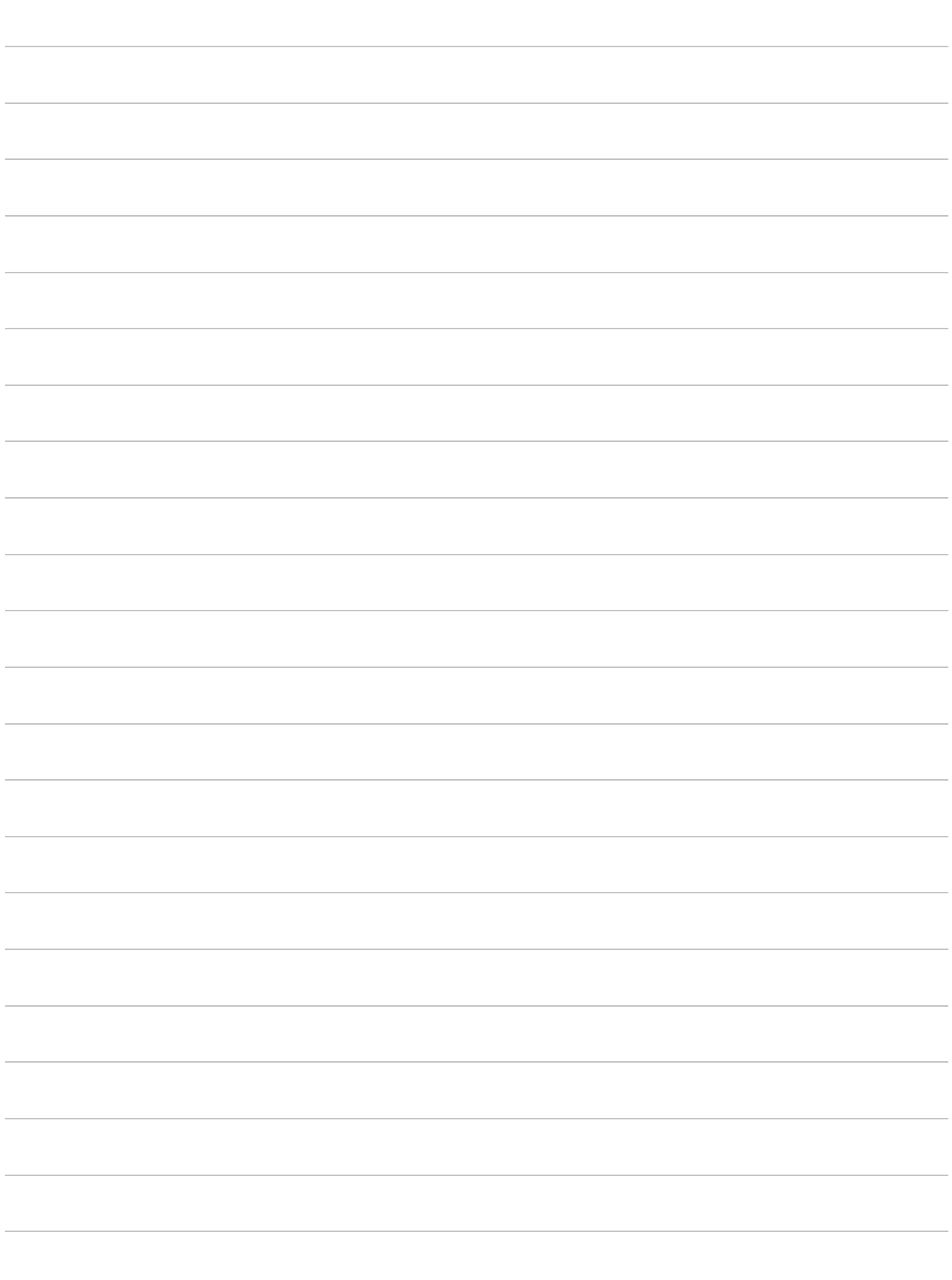

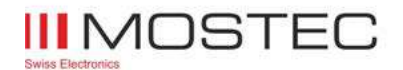

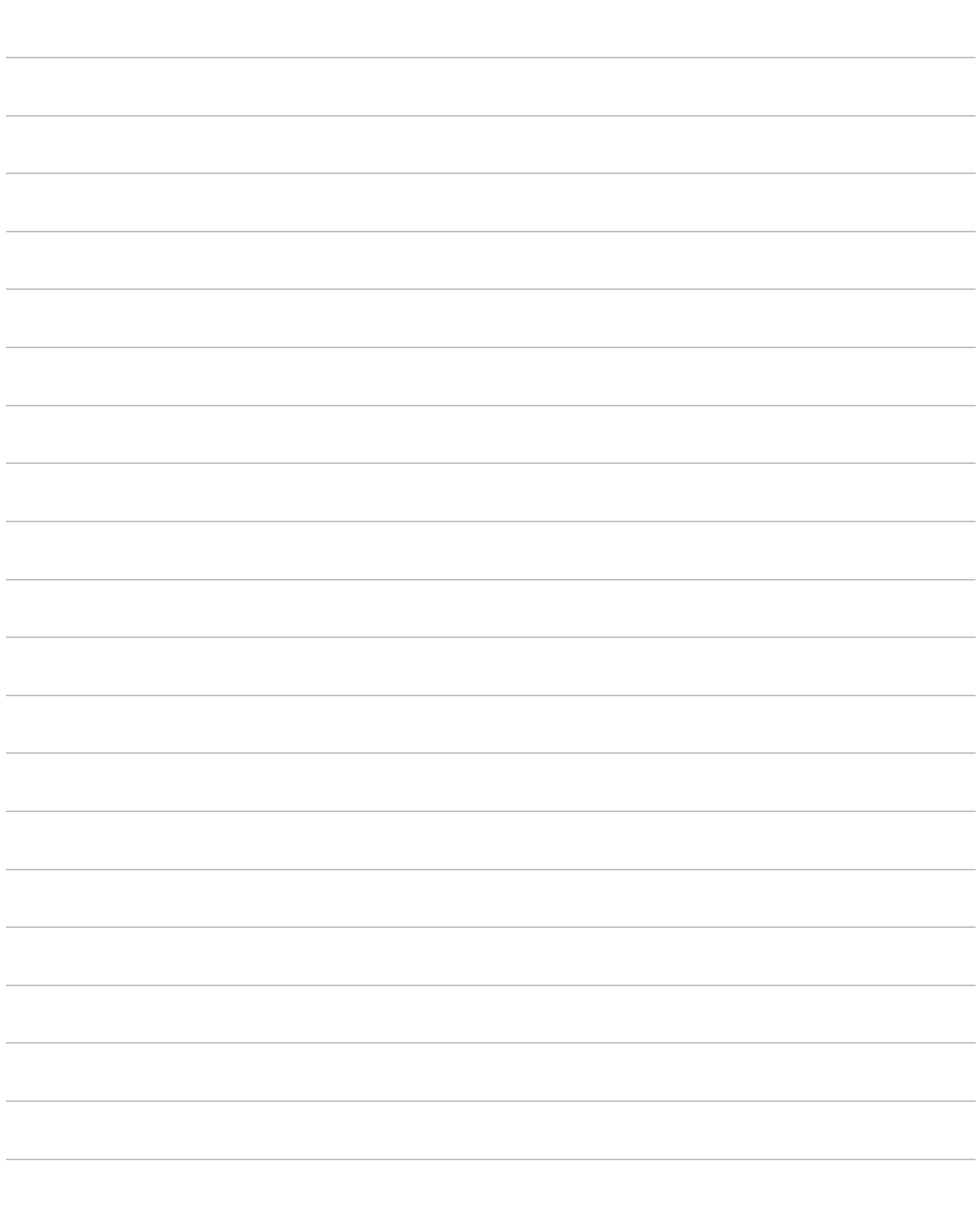

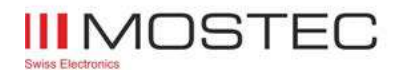

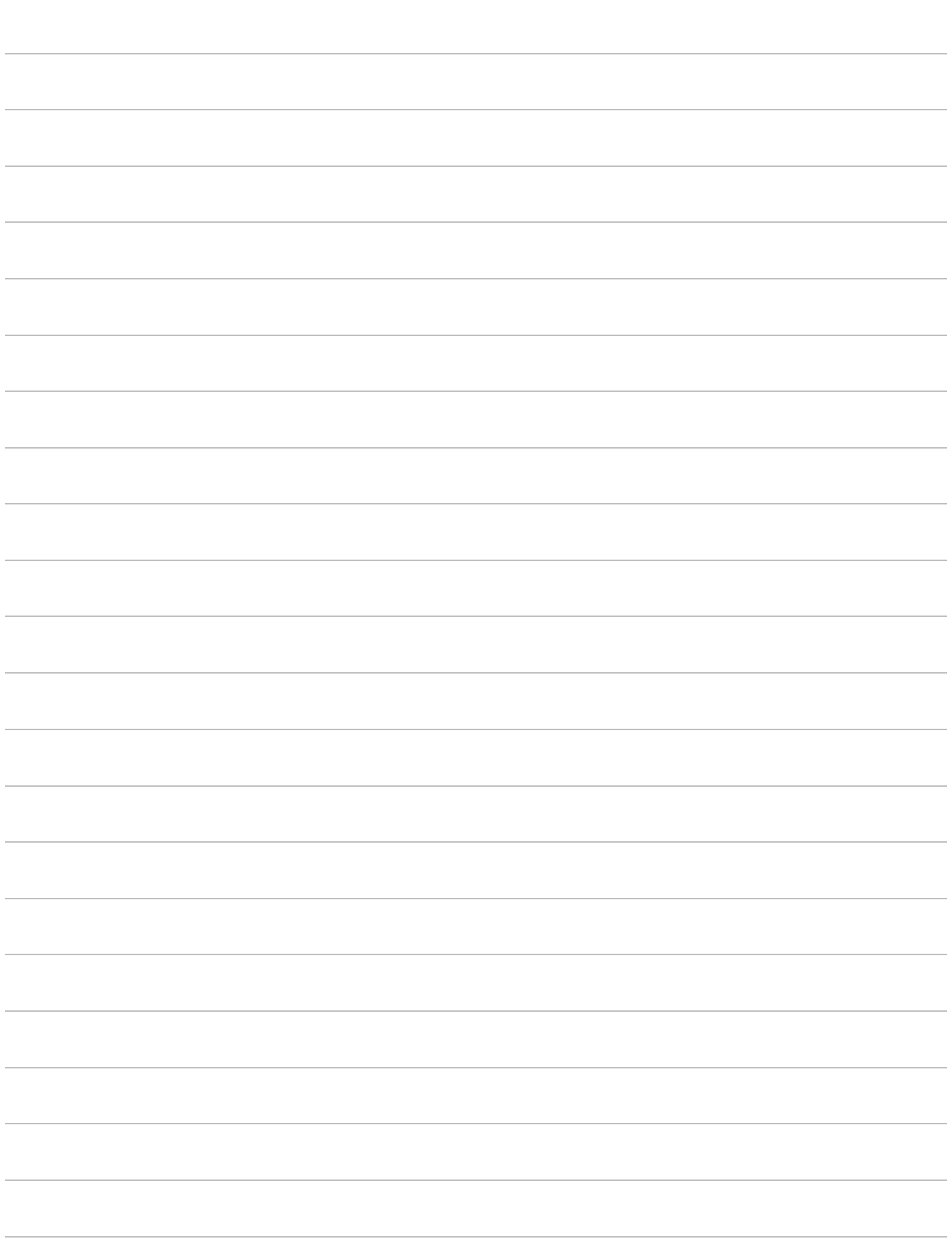